## **Scan Documents on your iPhone Using the Notes App in 4 Easy Steps**

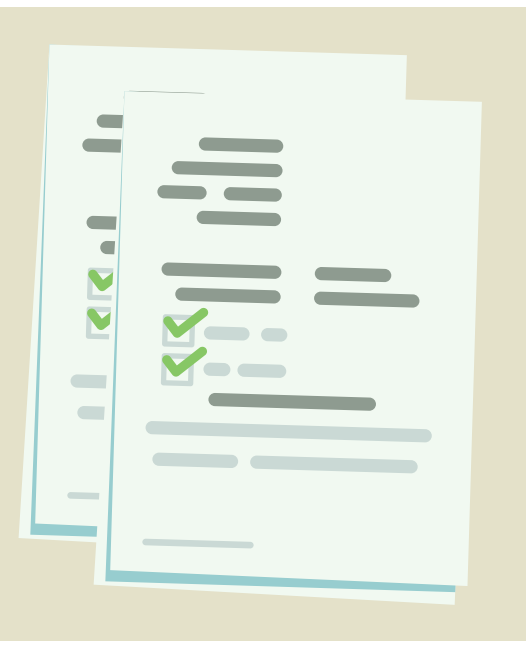

**Step 1.** Launch the Notes app.

- **Step 2.** Create a new note by pressing on the compose button.
- **Step 3.** Now press on the Camera button at the bottom.
- **Step 4.** Now tap on Scan Documents.

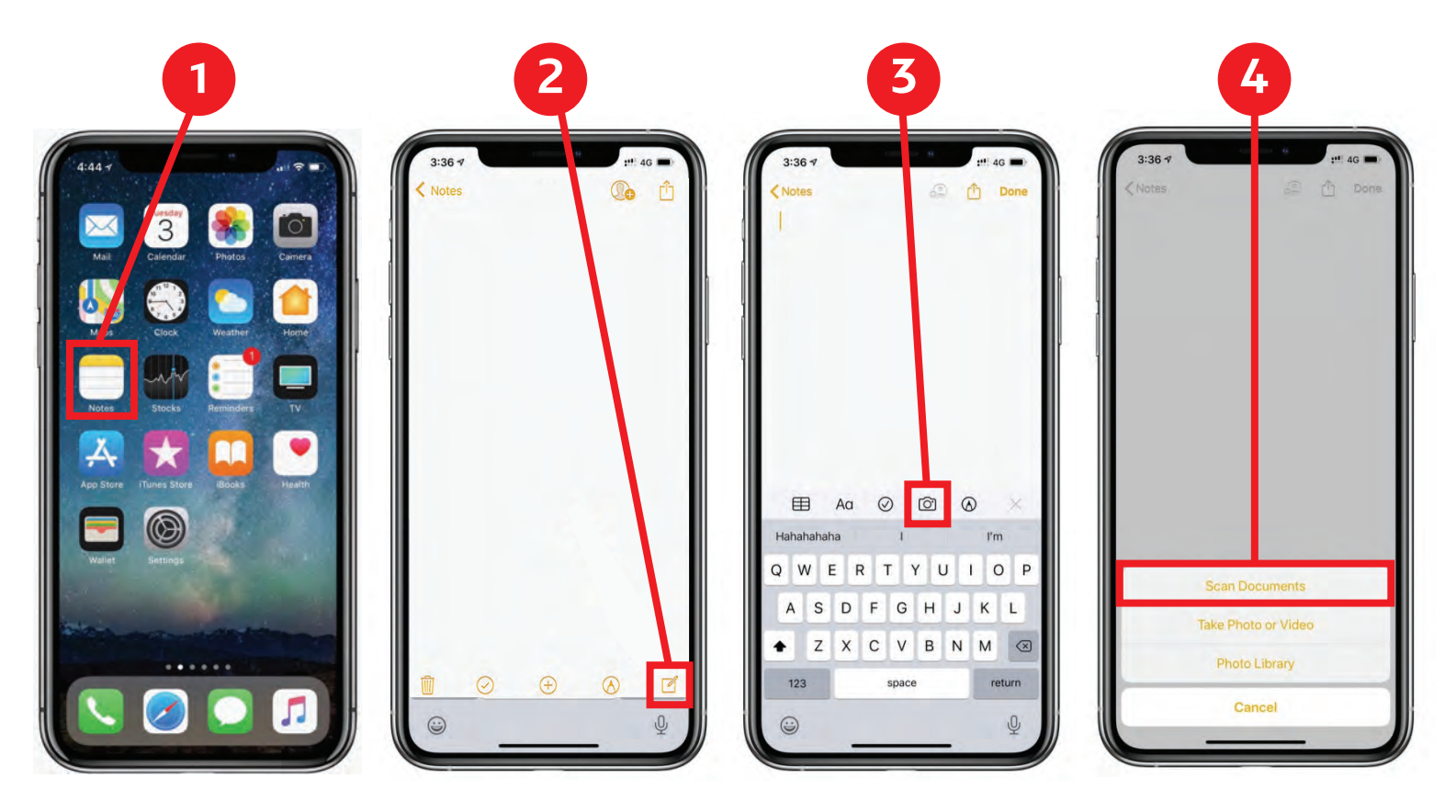

## **Scan Documents on your Android Using the Google Drive App in 4 Easy Steps**

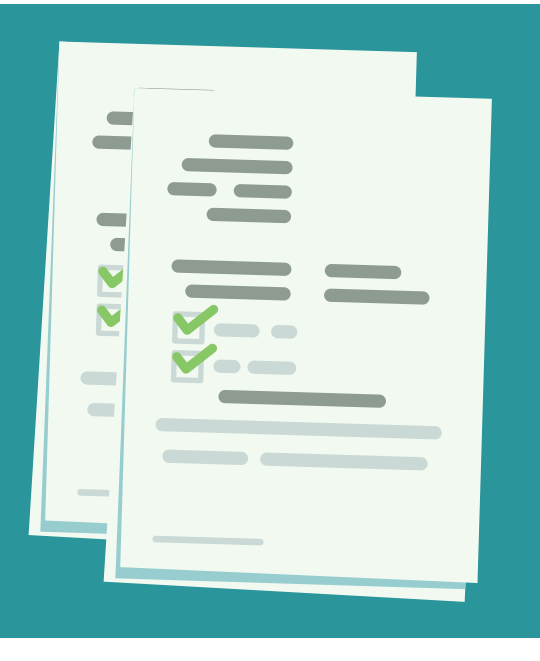

**Step 1.** Launch the Google Drive app.

- **Step 2.** Tap the "+" button in the lower-right corner of the home screen.
- **Step 3.** When the menu slides up from the bottom, select "Scan".
- **Step 4.** It may ask for permission to access the the phone's camera. If so, tap on "Allow".

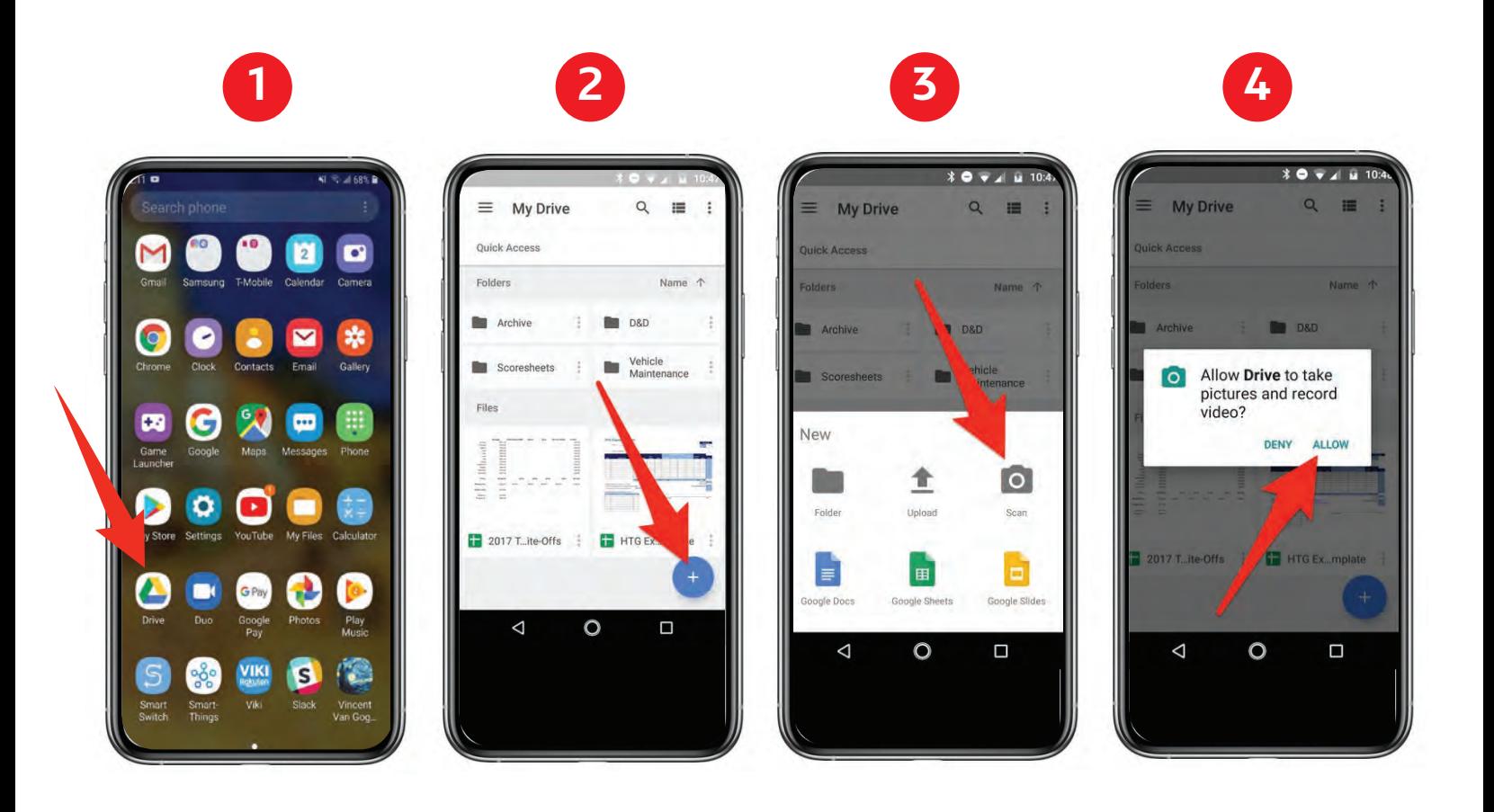